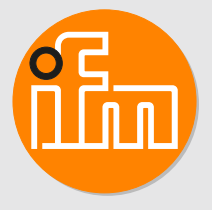

Operating instructions Diagnostic electronics with PROFINET-IO interface for vibration sensors **VSE150**

# **Contents**

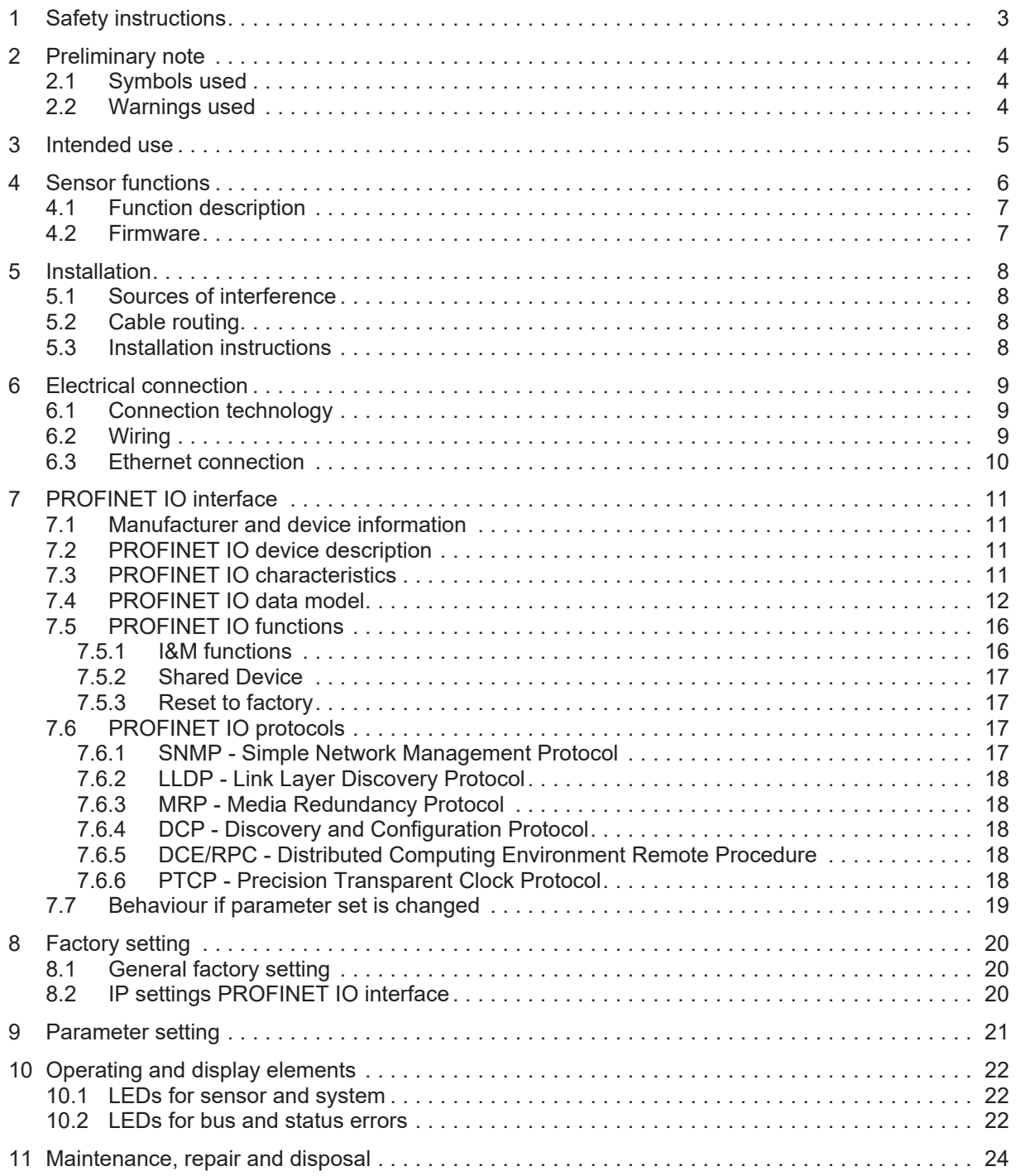

# <span id="page-2-0"></span>**1 Safety instructions**

- The unit described is a subcomponent for integration into a system.
	- The system architect is responsible for the safety of the system.
	- The system architect undertakes to perform a risk assessment and to create documentation in accordance with legal and normative requirements to be provided to the operator and user of the system. This documentation must contain all necessary information and safety instructions for the operator, the user and, if applicable, for any service personnel authorised by the architect of the system.
- Read this document before setting up the product and keep it during the entire service life.
- The product must be suitable for the corresponding applications and environmental conditions without any restrictions.
- Only use the product for its intended purpose ( $\rightarrow \rightarrow$  Intended use).
- If the operating instructions or the technical data are not adhered to, personal injury and/or damage to property may occur.
- The manufacturer assumes no liability or warranty for any consequences caused by tampering with the product or incorrect use by the operator.
- Installation, electrical connection, set-up, operation and maintenance of the product must be carried out by qualified personnel authorised by the machine operator.
- Protect units and cables against damage.
- The design of the unit corresponds to protection class III (EN61010) except for the terminal blocks. Protection against accidental contact (safety from finger contact to IP 20) for qualified personnel is only ensured if the terminals have been completely inserted. Therefore the unit must always be mounted in a control cabinet of at least IP 54 which can only be opened using a tool.
- For DC units the external 24 V DC supply must be generated and supplied according to the requirements for safe extra-low voltage (SELV) since this voltage is provided near the operating elements and at the terminals for the supply of sensors without further protection measures.

# <span id="page-3-0"></span>**2 Preliminary note**

<span id="page-3-1"></span>You will find instructions, technical data, approvals, accessories and further information using the QR code on the unit / packaging or at www.ifm.com.

## **2.1 Symbols used**

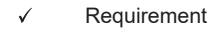

- ь Instructions
- $\triangleright$ Reaction, result
- [...] Designation of keys, buttons or indications
- $\rightarrow$ Cross-reference

Information

Important note Ţ

Non-compliance may result in malfunction or interference.

<span id="page-3-2"></span>ກິ

Supplementary note

## **2.2 Warnings used**

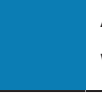

#### **ATTENTION**

Warning of damage to property

#### **CAUTION**

Warning of personal injury

 $\triangleright$  Slight reversible injuries may result.

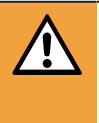

#### **WARNING**

Warning of serious personal injury

 $\triangleright$  Death or serious irreversible injuries may result.

# <span id="page-4-0"></span>**3 Intended use**

The device has been designed for process value monitoring, vibration monitoring and analysis of dynamic signals.

# <span id="page-5-0"></span>**4 Sensor functions**

The diagnostic electronics has

- 2 analogue inputs
- 4 dynamic inputs
- 1 analogue or digital output
- 1 digital output
- 1 TCP/IP parameter setting interface
- 2 PROFINET IO ports

Input IN1: connection for a pulse signal (HTL).

Input IN2: connection for an analogue current signal (4...20 mA).

The analogue inputs can be used

- as trigger for measurements (e.g. rotational speed for vibration diagnostics)
- as trigger of a counter
- for process monitoring

VSA, VSM, VSP or standard IEPE acceleration sensors can be connected to the dynamic inputs.

The dynamic inputs can be used for

- vibration monitoring
- vibration diagnostics
- analysis of other dynamic signals

Alternatively, the dynamic inputs can also be used like an analogue input with an analogue current signal (4...20 mA).

The hardware outputs can be configured as 2 x binary (no/nc) or as 1 x analogue (0/4…20 mA) and 1 x binary (no/nc).

The outputs can be used for

- time-critical alarms (e.g. machine protection, response time up to 1 ms)
- alarm output
- analogue value output of values measured by the diagnostic electronics

The parameter setting interface (TCP/IP) is used for communication between the diagnostic electronics and a PC (e.g. VES004 parameter setting software).

The parameter setting interface can be used for

- parameter setting of the device
- online data monitoring
- reading the history memory
- firmware update

The PROFINET IO ports are used for the communication between the diagnostic electronics and a PROFINET controller (e.g. PLC).

The PROFINET IO interface can be used for

- transferring the current measured values, limits and alarm states of the diagnostic electronics to the PLC
- reading the counter readings of the diagnostic electronics
- writing rotational speeds and other values from the PLC to the diagnostic electronics
- writing limits from the PLC to the diagnostic electronics

### <span id="page-6-0"></span>**4.1 Function description**

This device allows for

- vibration monitoring (total vibration to ISO)
- condition monitoring (condition-based monitoring on the basis of vibration characteristics)
- machine protection/process monitoring (monitoring vibration characteristics in real time with a very fast response time up to 1 ms)

to be implemented.

- Monitoring of up to 24 objects (indicators for different machine parts, vibration characteristics or process values)
- Dynamic values within the time range (e.g. v-RMS to ISO)
- Dynamic values within the frequency range FFT or HFFT (e.g. unbalance or rolling element bearing)
- Process values (analogue signals) for current value above or below the limit

The device has an internal history memory (> 850,000 values) with real-time clock and flexible memory interval per object. The memory is a ring memory (FIFO).

Up to 32 counters can be configured to measure the duration of operating times and/or how long a limit value is exceeded.

The signals at the inputs are permanently picked up and continuously monitored according to the set parameters.

With objects in the frequency range (unbalance, rolling element bearing,...), monitoring is done in multiplex mode.

With objects in the time range (v-RMS, a-RMS and a-Peak), all 4 dynamic inputs are monitored simultaneously and without interruption.

The two outputs OU1/2 can be used for alarms. The respective object states per sensor are also indicated via the 4 sensor LEDs.

The system LED displays the operating status of the device.

Parameter setting of monitoring tasks and alarming is done via the VES004 software. The software allows to display and record the current measured values, spectra and time signals (online data).

Via the Ethernet interface of the device, networking is possible to visualise data (measured values, alarm states,...) in other systems (e.g. SCADA, MES,....).

Data (e.g. measured values, alarm states, limits, rotational speeds, counter readings,...) is exchanged between the diagnostic electronics and the PROFINET controller (e.g. PLC) via the PROFINET IO ports.

#### <span id="page-6-1"></span>**4.2 Firmware**

 $\blacktriangleright$  Recommendation: Install/Use the latest firmware to use all device functions.

The firmware can only be updated via the VES004 PC software. Only the firmware of the entire device can be updated.

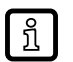

 $\triangleright$  Firmware and operating software  $\rightarrow$  download area www.ifm.com

 $\triangleright$  A description of all firmware parameters and their meaning  $\rightarrow$  VES004 PC software manual.

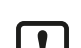

During the firmware update, the parameter set and the history on the device are deleted. All counters are reset.

The IP settings of the configuration and fieldbus interface are retained.

 $\blacktriangleright$  Recommendation: Run a parameter backup before the firmware update.

## <span id="page-7-0"></span>**5 Installation**

 $\triangleright$  Mount the unit in a control cabinet with a protection rating of at least IP 54 to ensure protection against accidental contact with dangerous contact voltages and against atmospheric influence.

The control cabinet should be installed in accordance with local and national rules and regulations.

- $\triangleright$  Mount the unit vertically on a DIN rail.
- $\blacktriangleright$  Leave enough space between the unit and neighbouring heat sources and the top or bottom of the control cabinet to enable air circulation and to avoid excessive heating.
- $\blacktriangleright$  Prevent penetration of conductive or other dirt during installation and wiring.

When preparing for cable installation, the local conditions and the corresponding mounting regulations are very important. Cables can be installed, for example, in cable ducts or on cable bridges.

A minimum distance between the cabling and possible sources of interference (e.g. machines, welding equipment, power lines) is defined in the applicable regulations and standards. During system planning and installation, these regulations and standards must be taken into account and observed.

Protect the bus cables from sources of electric/magnetic interference and mechanical strain.

<span id="page-7-1"></span>Observe the guidelines regarding "electromagnetic compatibility" (EMC) to keep mechanical risks and interference to a minimum.

#### **5.1 Sources of interference**

- $\triangleright$  Signal cables and power supply lines should not be installed in parallel.
- $\blacktriangleright$  If necessary, metal isolating segments should be placed between the power supply lines and signal cables.
- $\triangleright$  During installation, all connector locking mechanisms (screws, coupling nuts) must be firmly tightened in order to ensure the best possible contact between shielding and ground. Before initial start-up, the ground or shielding connection of cables must be checked for low-resistance continuity.

## <span id="page-7-2"></span>**5.2 Cable routing**

Network/bus cables

- $\blacktriangleright$  Install network/bus cables in separate cable ducts or separate cable bundles.
- $\blacktriangleright$  Where possible, do not install network/bus cables parallel to power supply lines.
- <span id="page-7-3"></span> $\blacktriangleright$  Install network/bus cables at least 10 cm away from power lines.

#### **5.3 Installation instructions**

Electrostatic discharge

The device contains components that can be damaged or destroyed by electrostatic discharge.

 $\triangleright$  When handling the device, observe the necessary safety precautions against electrostatic discharge (ESD) according to EN 61340-5-1 and IEC 61340-5-1.

Only operate the device when mounted on a grounded DIN rail in order to dissipate electrostatic charges.

# <span id="page-8-0"></span>**6 Electrical connection**

The national and international regulations for the installation of electrical equipment must be adhered to. Avoid contact with dangerous contact voltages.

- $\blacktriangleright$  Disconnect power.
- ▶ Connect device, connection via Combicon connectors (pre-mounted).
- $\blacktriangleright$  To prevent negative effects on the functions caused by noise voltages, lay sensor cables and load cables separately. Maximum length of the sensor cable: 250 m.
- $\blacktriangleright$  Use a screened sensor cable.

The outputs are short-circuit proof and can be configured as either normally closed or normally open.

In addition an analogue signal can be provided on output [OU 1] (0/4...20 mA) (e.g. acceleration values).

Adhere to the SELV criteria (safety extra-low voltage, circuit electrically isolated from other circuits, ungrounded) when connecting the device, so that no dangerous contact voltages will be applied to the sensor or transferred to the device.

If the DC circuit is to be grounded (e.g. due to national regulations), the PELV criteria must be adhered to (protective extra-low voltage, circuit electrically isolated from other circuits).

<span id="page-8-1"></span>Sensor and diagnostic electronics supply are not electrically isolated.

## **6.1 Connection technology**

#### **ATTENTION**

Terminal block not connected with connectors.

- $\triangleright$  Protection rating IP 20 not ensured.
- $\triangleright$  Cover unused terminals with connectors.

## <span id="page-8-2"></span>**6.2 Wiring**

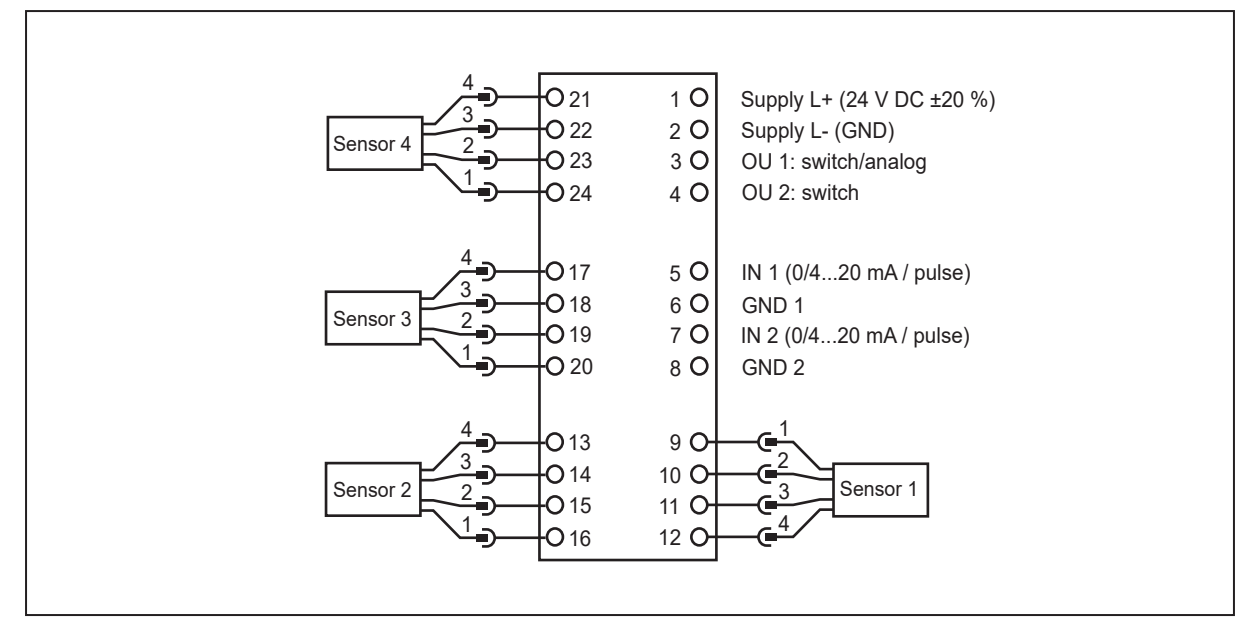

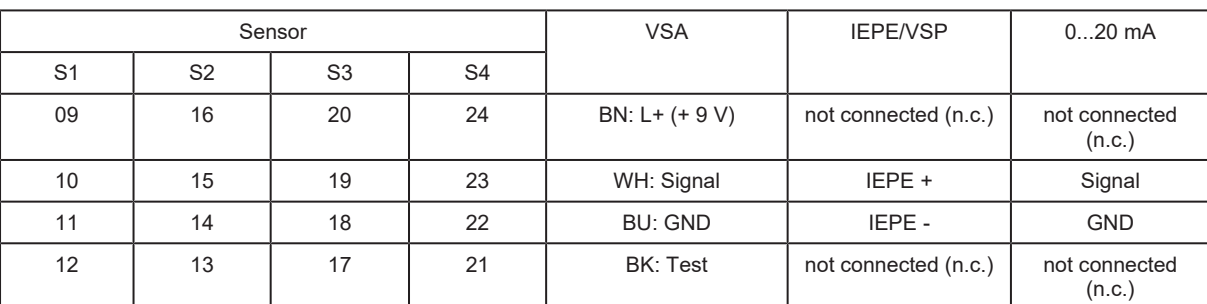

Wiring of sensors 1...4 (S1...S4) according to their use

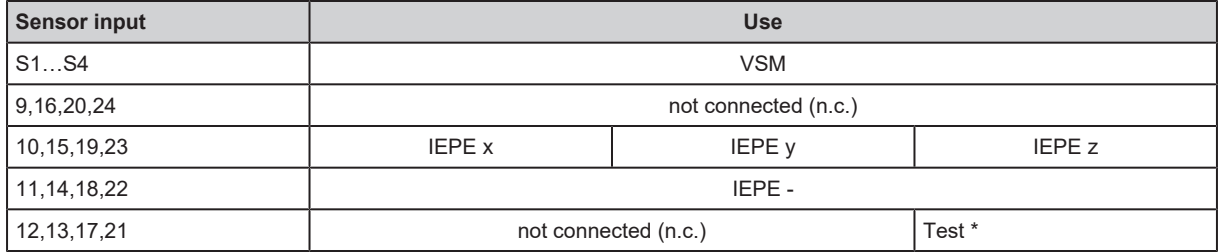

\* The self-test is only carried out via the Z axis.

 $\triangleright$  Connect both cables to the same terminal of a suitable evaluation unit (e.g. VSExxx).

 $\mathbf{I}$ 

 $\triangleright$  Terminal 1 Supply L+

When using an IEPE input 24 V + 20% (Integrated Electronics Piezo Electric)

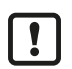

 $\triangleright$  The ground GND of the DC supply is directly connected with the ground GND of the sensor supply. Therefore the SELV criteria have to be met for the DC supply.

<span id="page-9-0"></span> $\blacktriangleright$  Protect the supply voltage externally (max. 2 A).

## **6.3 Ethernet connection**

The RJ45 socket is used for the connection to the Ethernet.

# <span id="page-10-1"></span><span id="page-10-0"></span>**7 PROFINET IO interface**

## **7.1 Manufacturer and device information**

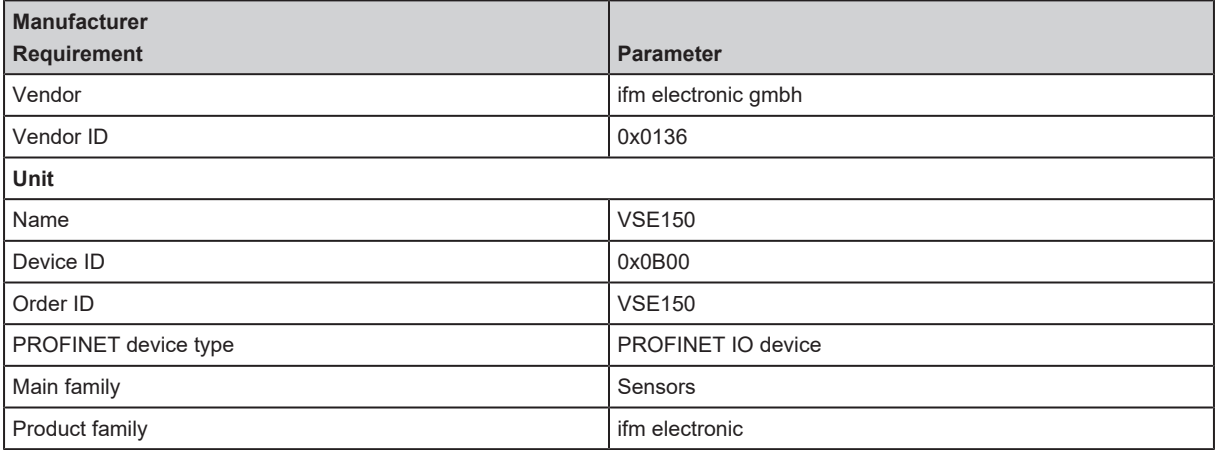

## <span id="page-10-2"></span>**7.2 PROFINET IO device description**

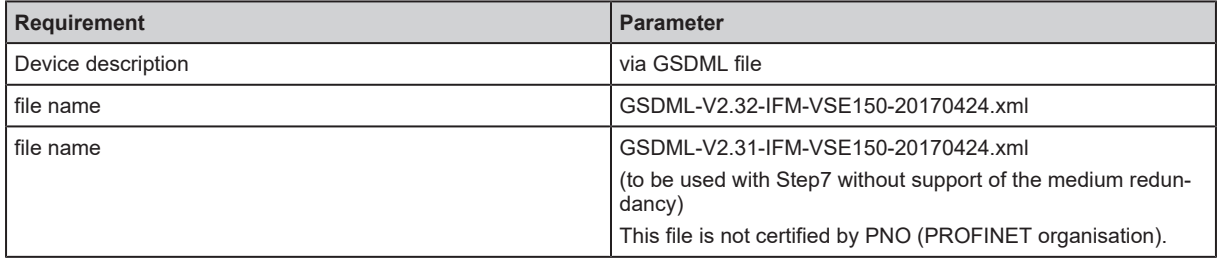

<span id="page-10-3"></span>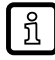

The file name can differ in the date 20170424.xml.

## **7.3 PROFINET IO characteristics**

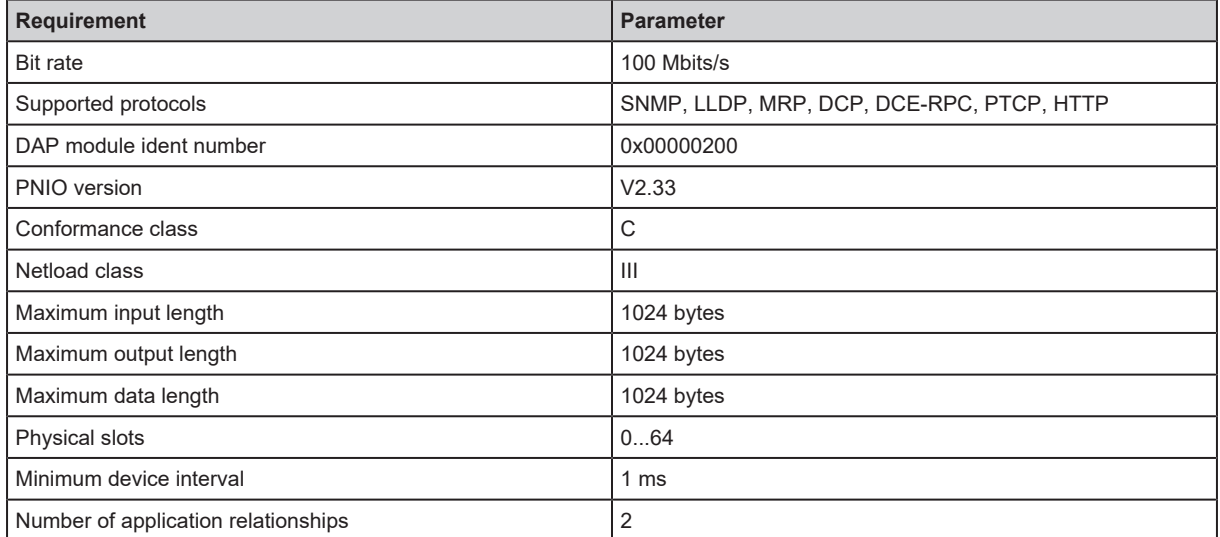

## <span id="page-11-0"></span>**7.4 PROFINET IO data model**

The PROFINET IO data to be transferred is selected via the VES004 PC software. After respective parameter setting of the requested input and output data the PROFINET IO data model is created flexibly and transferred to the device via writing the parameter set.

The created data model is then available in the respective IO controller (see "Parameter setting").

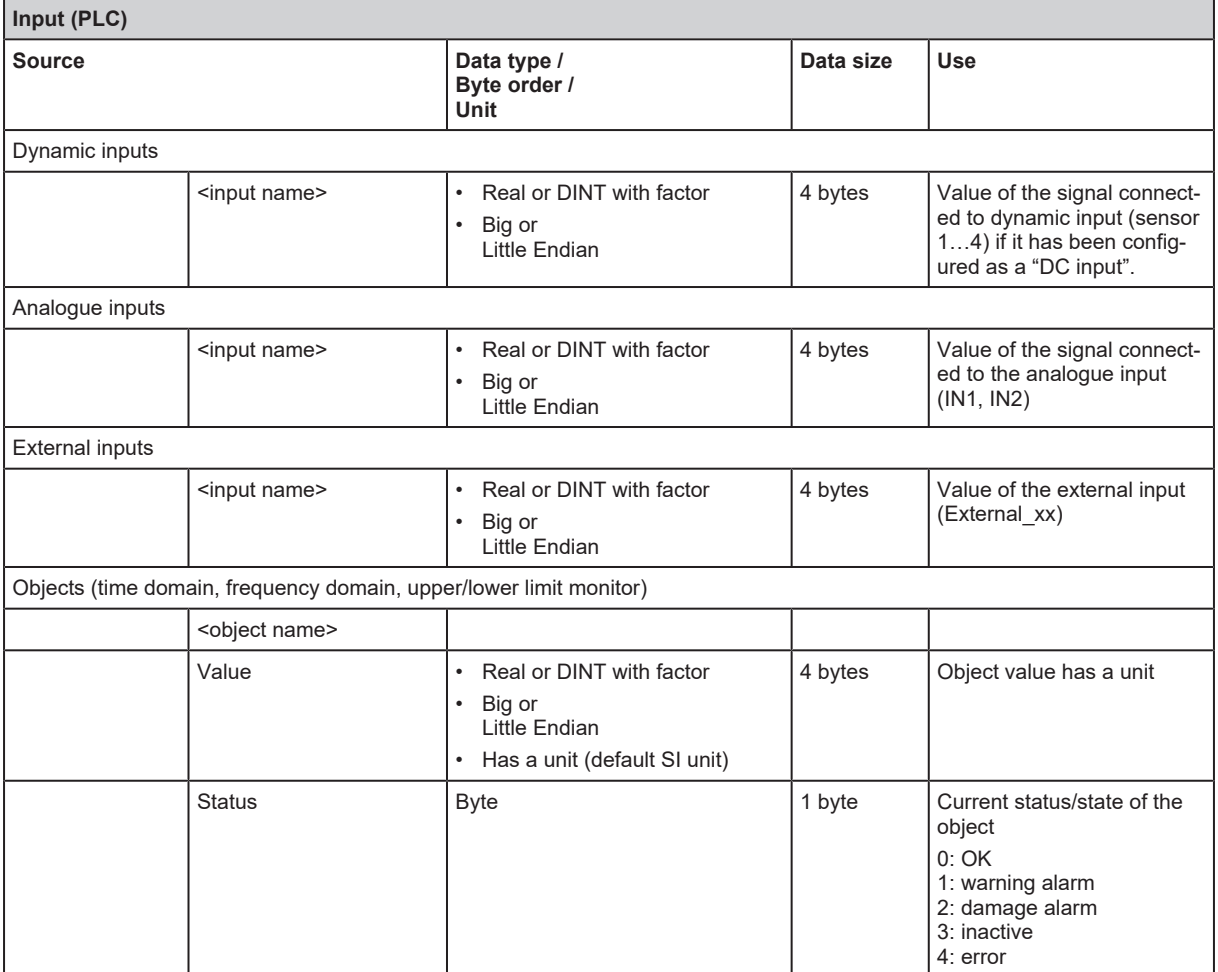

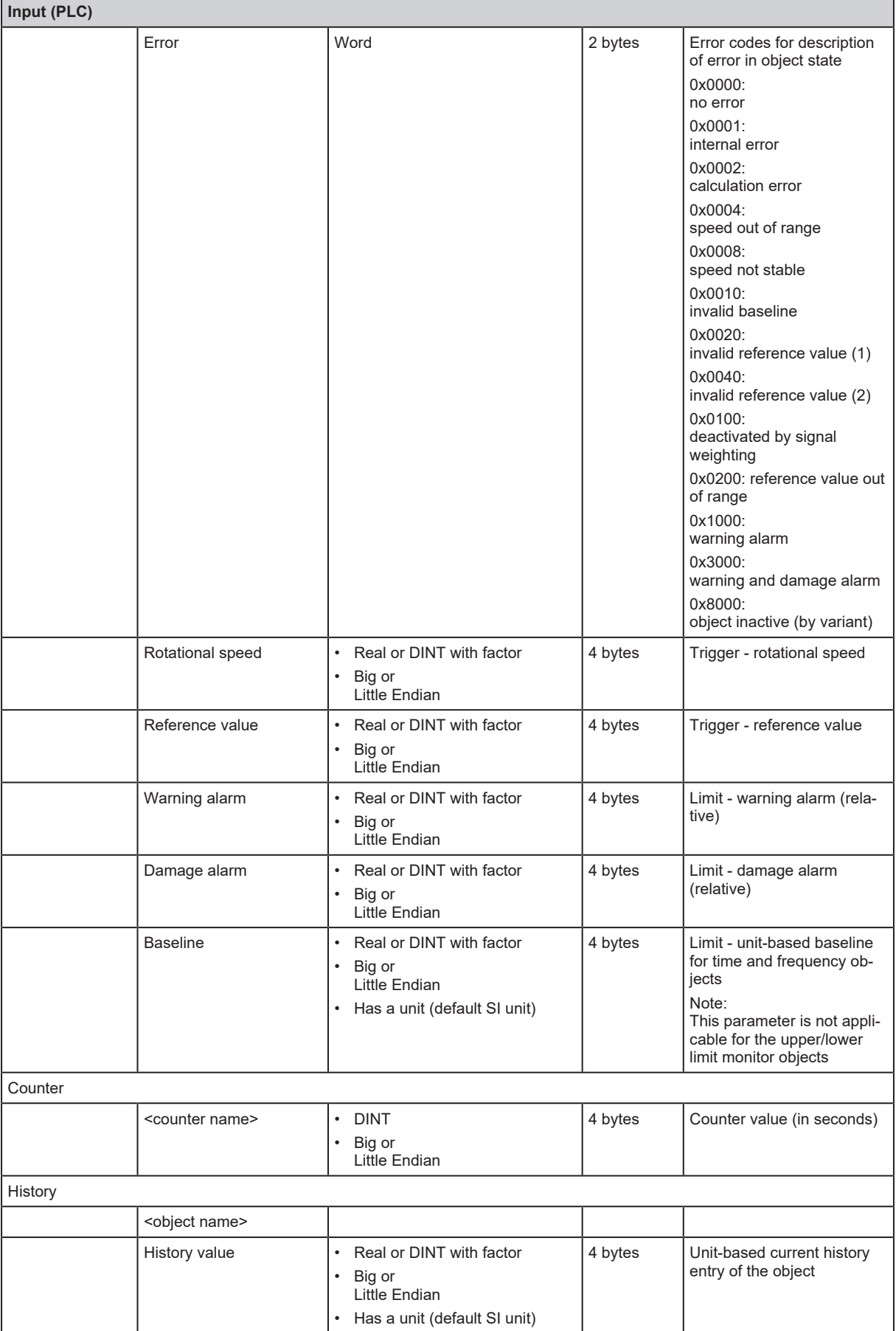

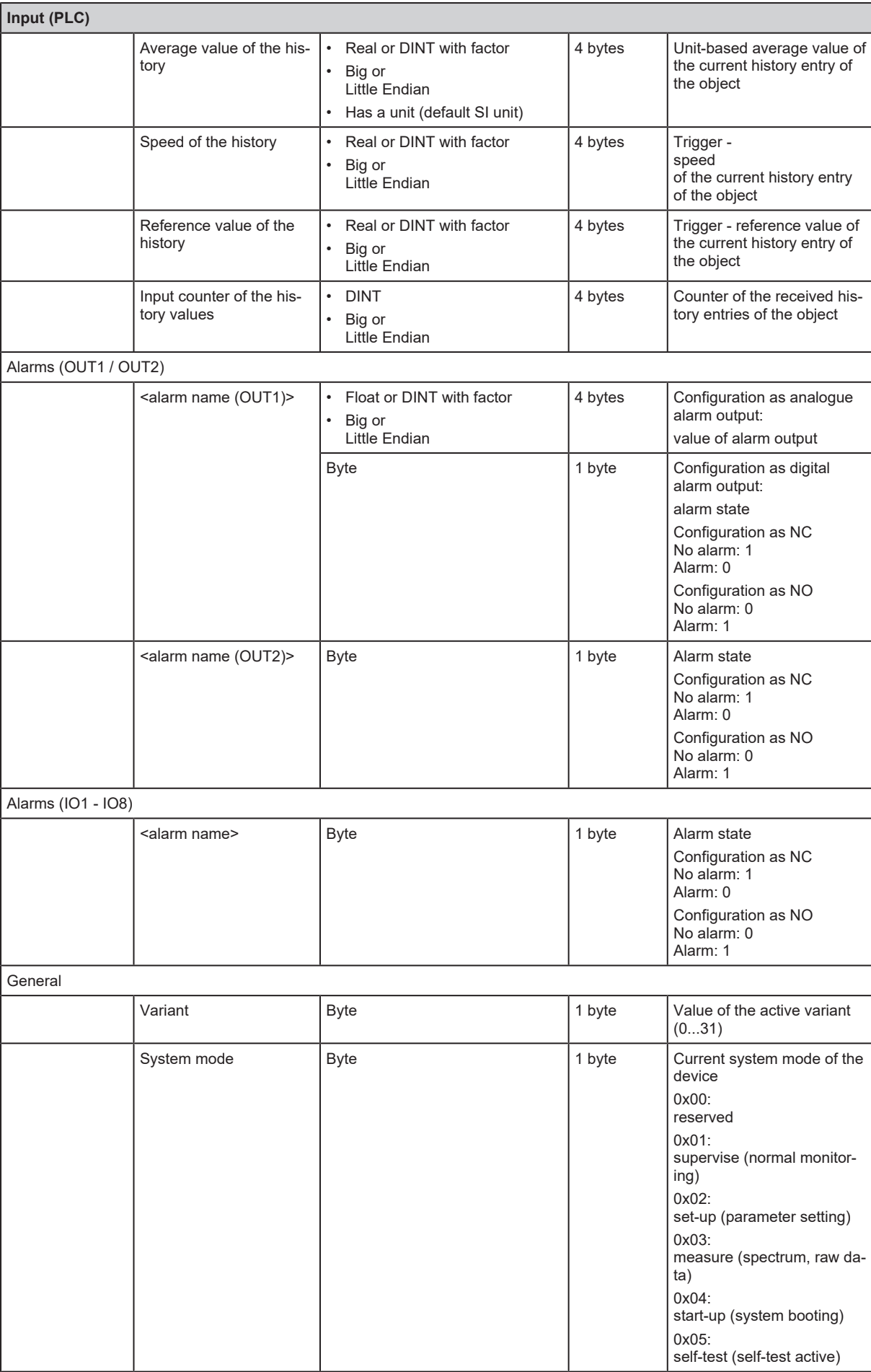

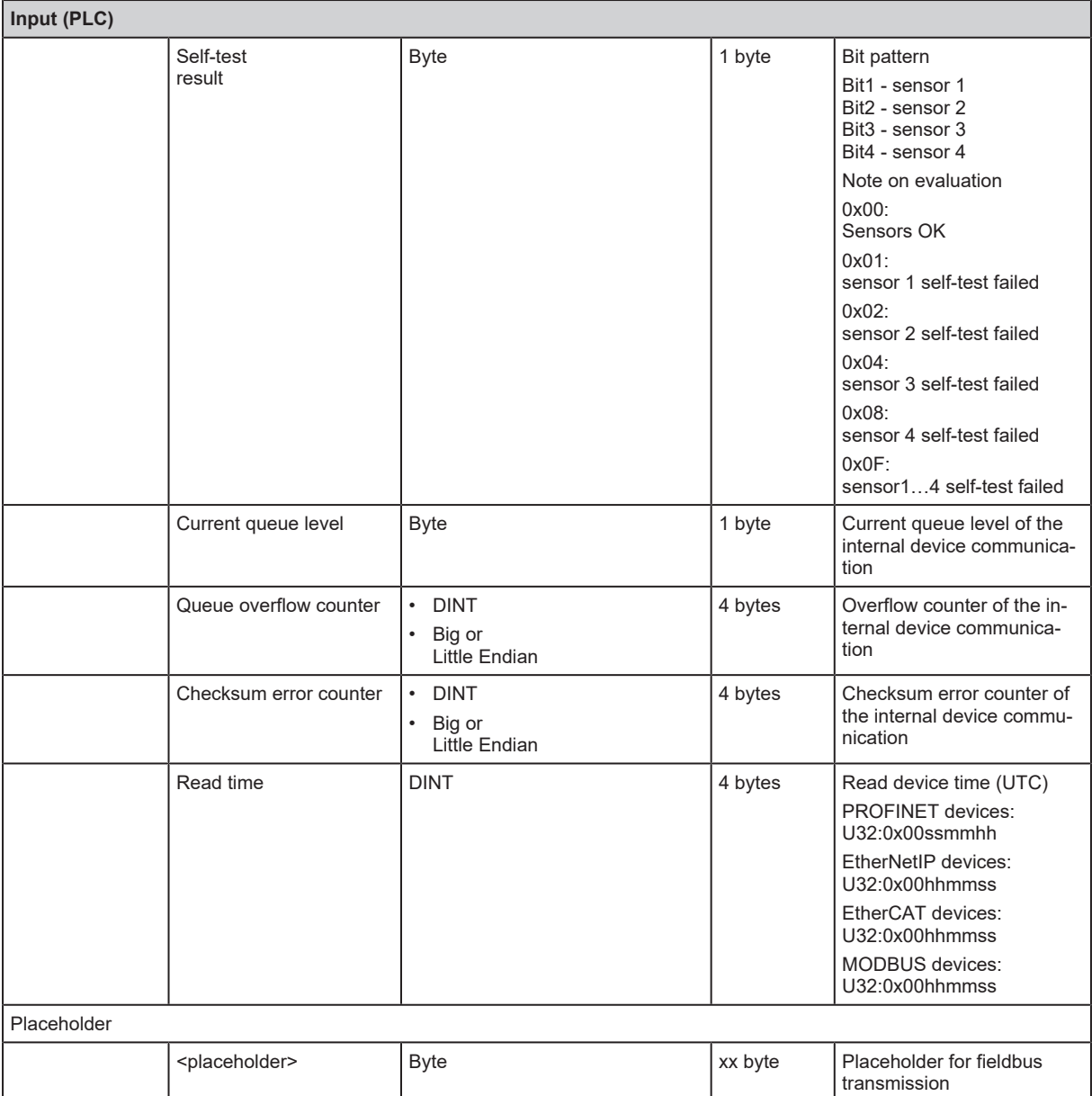

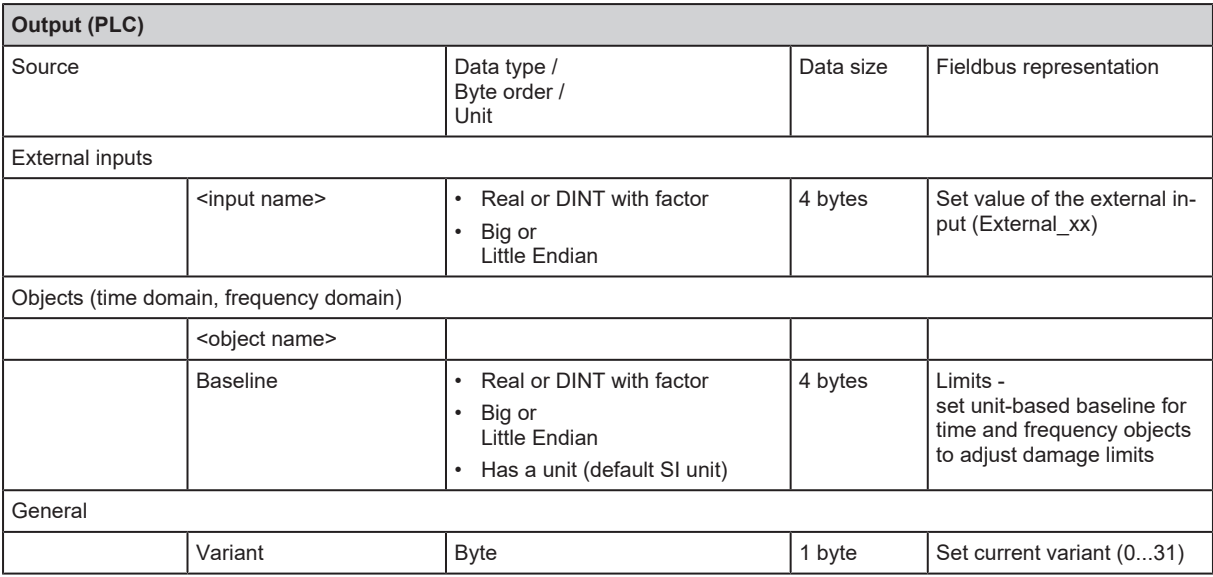

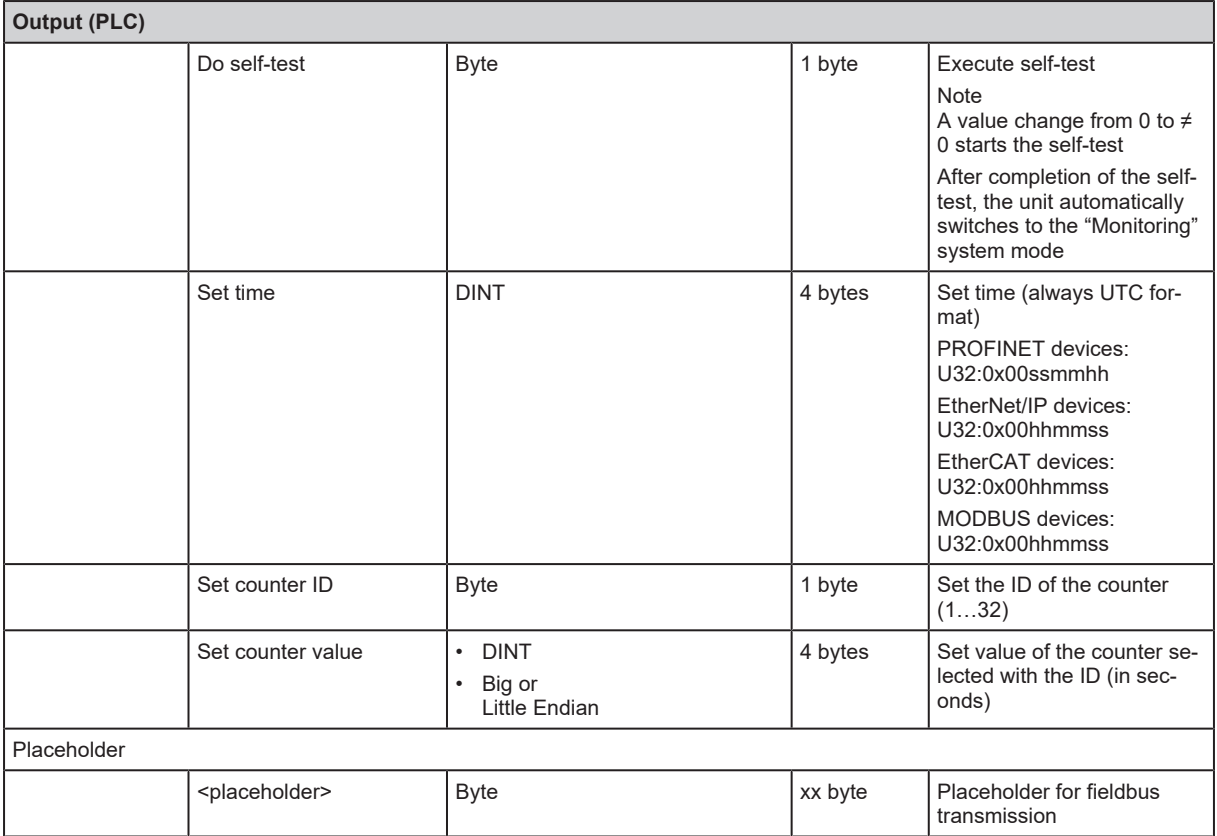

## <span id="page-15-0"></span>**7.5 PROFINET IO functions**

The following chapters describe the supported PROFINET IO functions. Functions not listed are not supported.

#### <span id="page-15-1"></span>**7.5.1 I&M functions**

The PROFINET IO device supports identification & maintenance functions (I&M). The general identification & maintenance functions 0...3 can be read via slot 0.

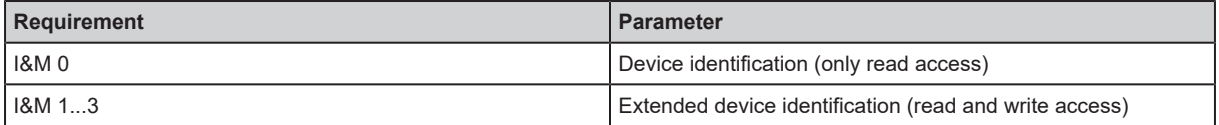

I&M 0

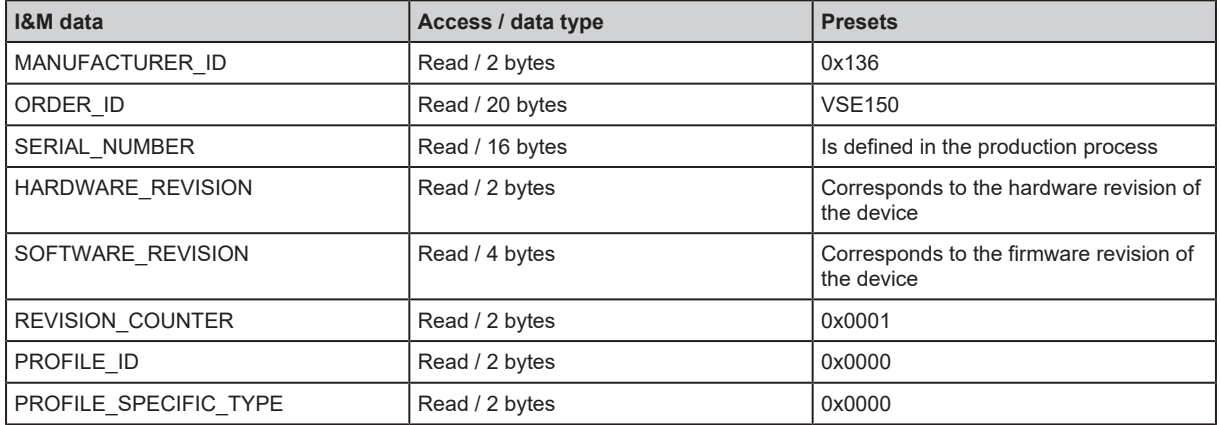

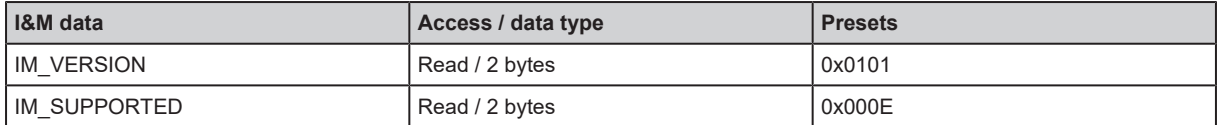

#### I&M 1

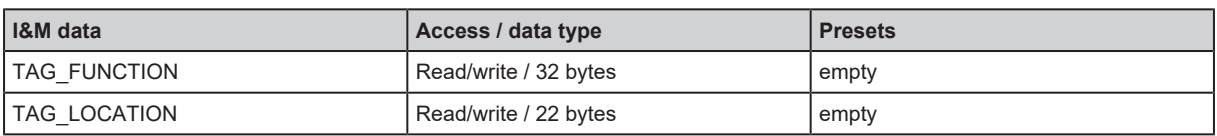

#### I&M 2

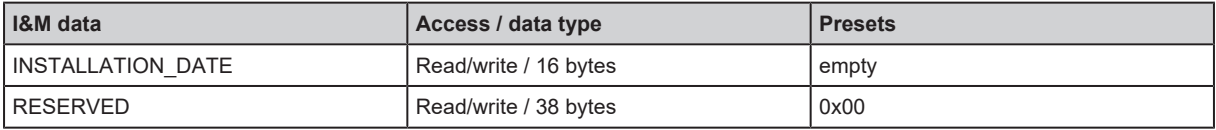

I&M 3

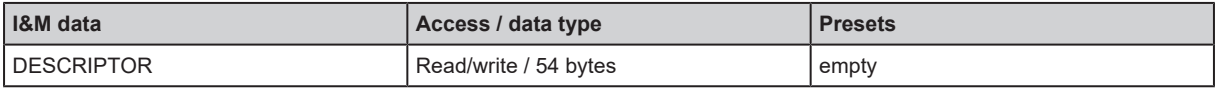

#### <span id="page-16-0"></span>**7.5.2 Shared Device**

The device supports the Shared Device function. It allows two controllers to simultaneously set up a cyclical connection to the device.

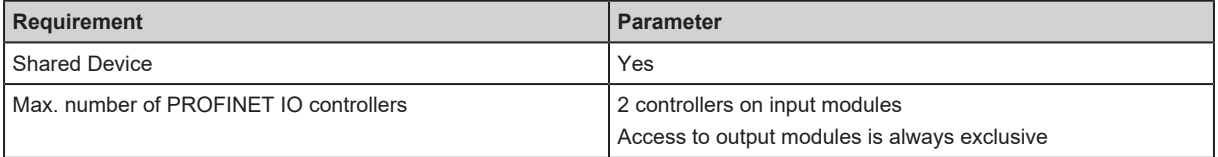

#### <span id="page-16-1"></span>**7.5.3 Reset to factory**

The device supports the Reset to factory function. This function supports the reset (factory setting) of the following parameters of the PROFNET IO device by the PROFINET IO controller.

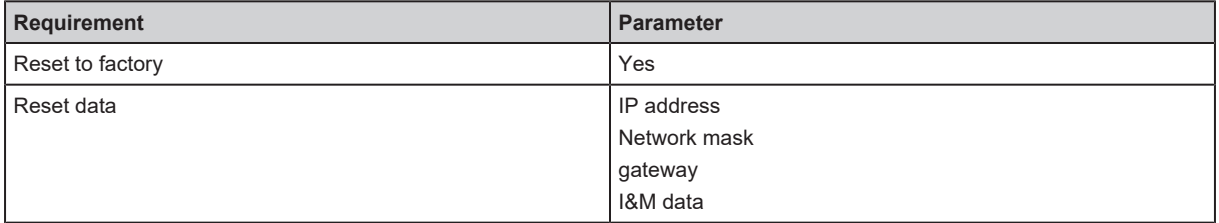

### <span id="page-16-3"></span><span id="page-16-2"></span>**7.6 PROFINET IO protocols**

#### **7.6.1 SNMP - Simple Network Management Protocol**

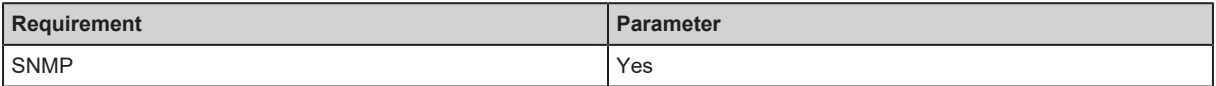

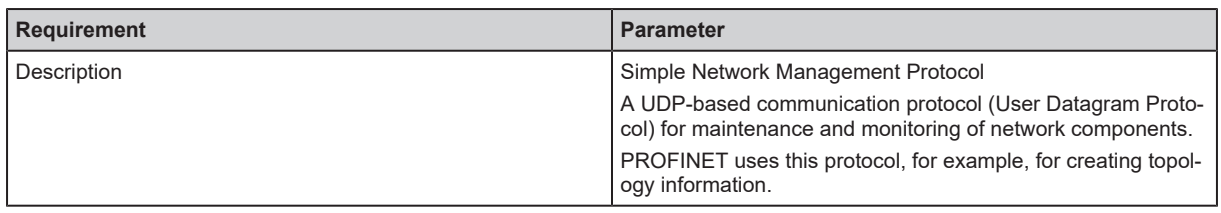

#### <span id="page-17-0"></span>**7.6.2 LLDP - Link Layer Discovery Protocol**

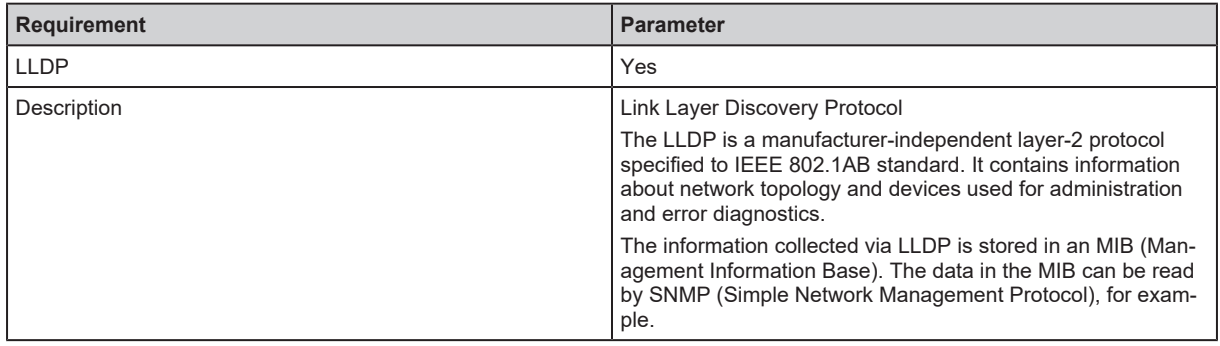

#### <span id="page-17-1"></span>**7.6.3 MRP - Media Redundancy Protocol**

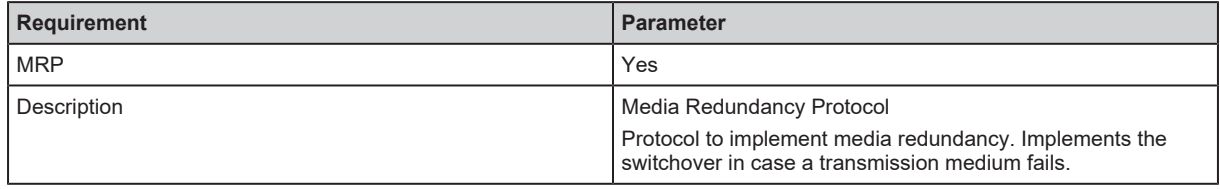

#### <span id="page-17-2"></span>**7.6.4 DCP - Discovery and Configuration Protocol**

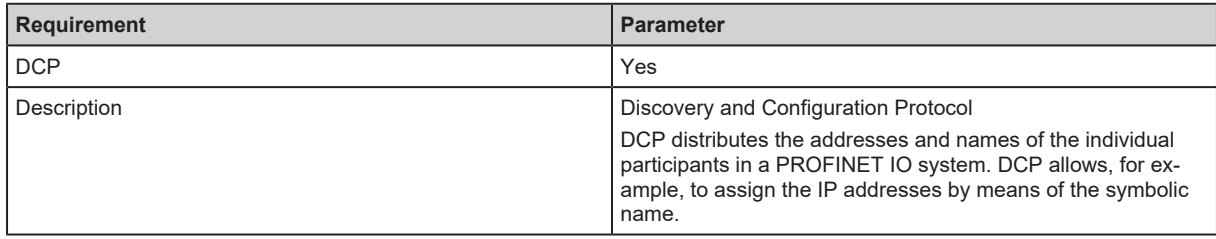

#### <span id="page-17-3"></span>**7.6.5 DCE/RPC - Distributed Computing Environment Remote Procedure**

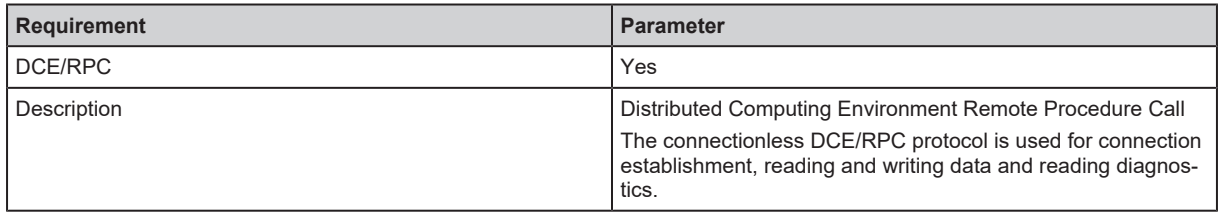

#### <span id="page-17-4"></span>**7.6.6 PTCP - Precision Transparent Clock Protocol**

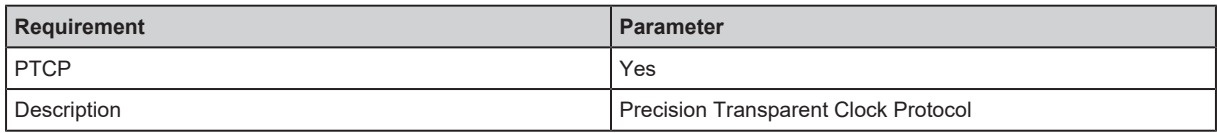

## <span id="page-18-0"></span>**7.7 Behaviour if parameter set is changed**

Writing of the parameter set (even without changes) or changing the system mode of the diagnostic electronics to "set-up" triggers an initialisation (reboot) of the fieldbus module.

The connection of the PLC (master / controller / supervisor) to the diagnostic electronics is interrupted. It depends on the programming of the PLC how a connection loss is handled. The LED behaviour is described in the chapter "Operating and display elements".

# <span id="page-19-0"></span>**8 Factory setting**

On delivery there are the following factory settings:

<span id="page-19-1"></span>IP settings, parameter setting interface, delivery status.

## **8.1 General factory setting**

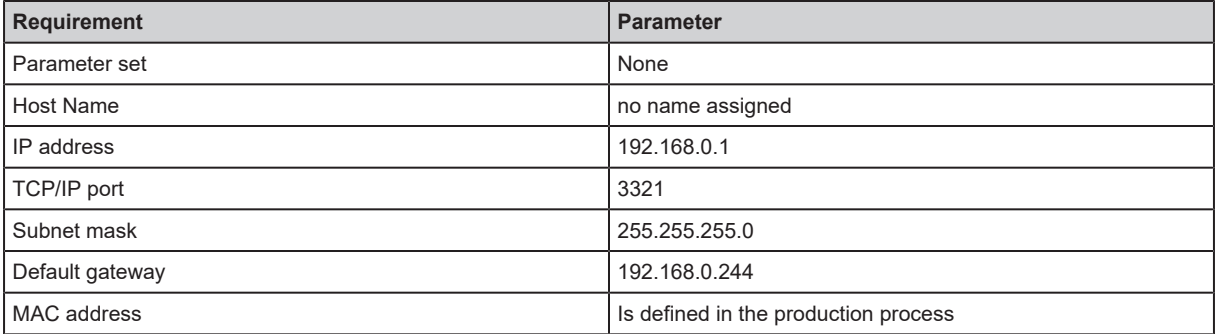

## <span id="page-19-2"></span>**8.2 IP settings PROFINET IO interface**

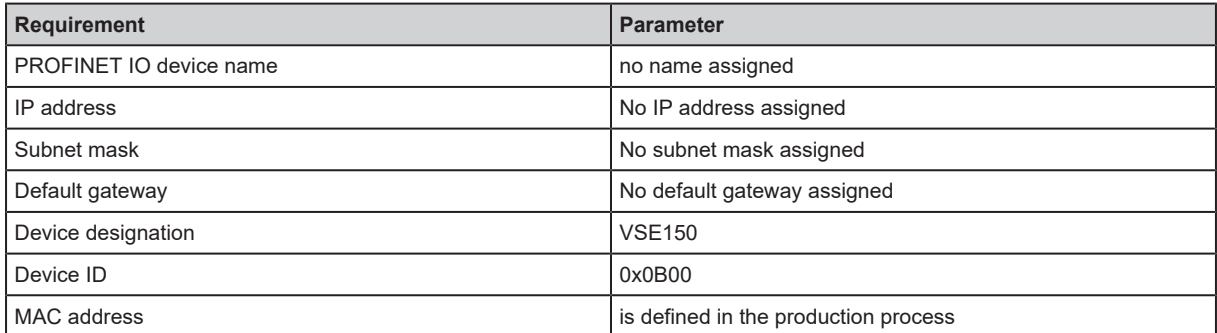

# <span id="page-20-0"></span>**9 Parameter setting**

The device parameters are set exclusively via the VES004 PC software. All parameters of the configured application are bundled in a parameter set and transferred to the device.

For a detailed description of all parameters and possible configurations we refer you to the VES004 software manual.

The parameters of the PROFINET IO device are set via the PROFINET IO controller configuration tool. Integrate the corresponding GSDML file of the device into the respective software tool (STEP 7/ hardware config. ...).

# <span id="page-21-0"></span>**10 Operating and display elements**

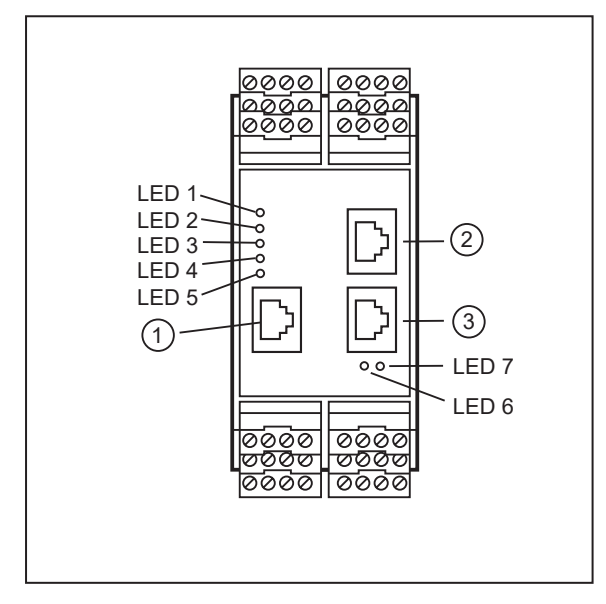

- 1: Config: TCP/IP, IP address 192.168.0.1 (factory setting), parameter setting and data interface (e.g. VES004)
- 2: IE 1: PROFINET IO
- 3: IE 2: PROFINET IO

### <span id="page-21-1"></span>**10.1 LEDs for sensor and system**

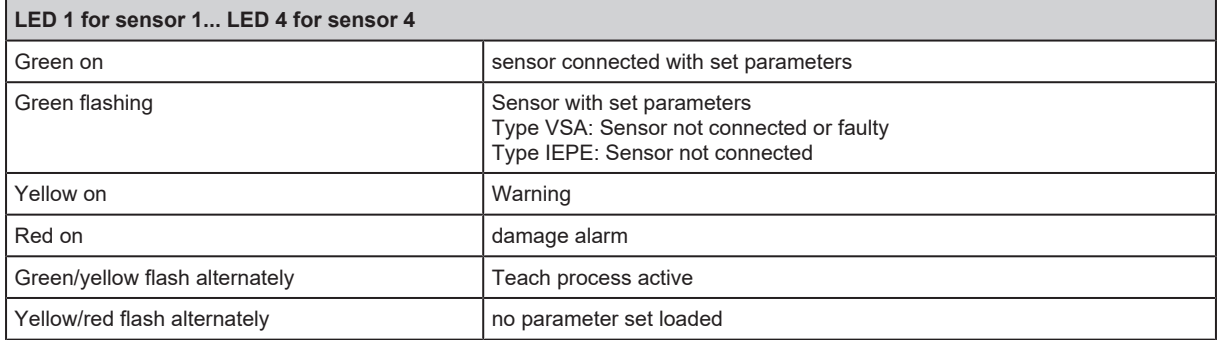

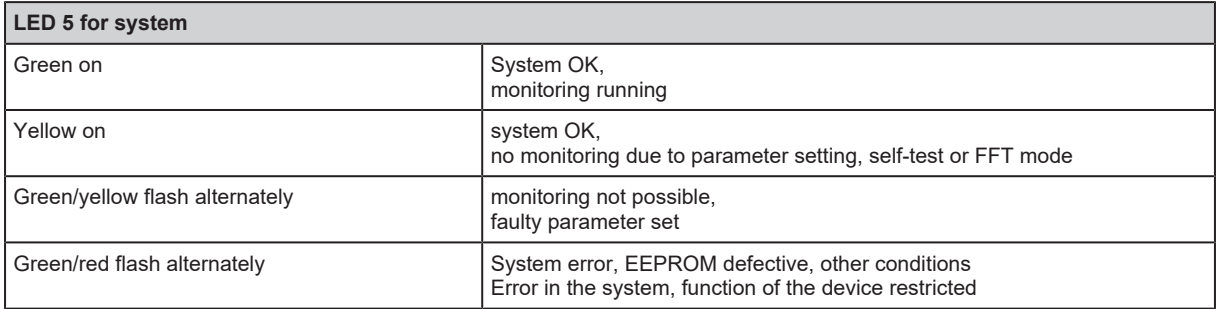

## <span id="page-21-2"></span>**10.2 LEDs for bus and status errors**

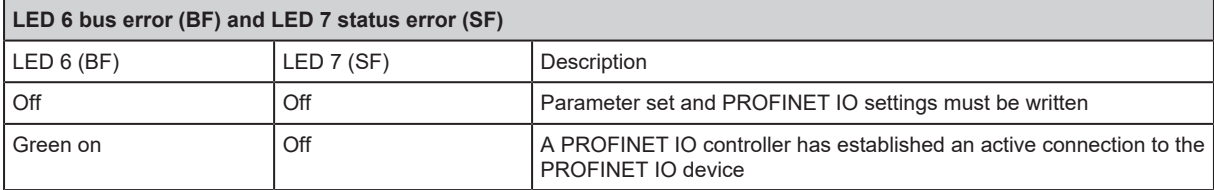

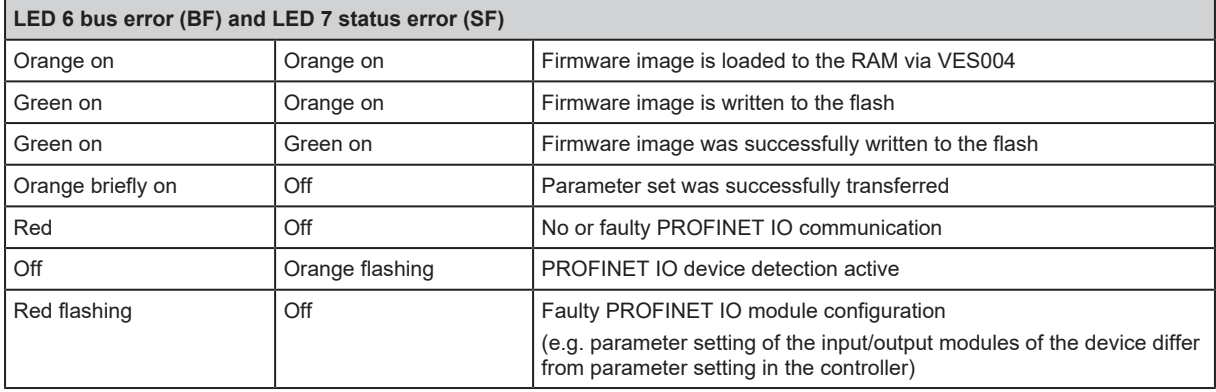

# <span id="page-23-0"></span>**11 Maintenance, repair and disposal**

The operation of the unit is maintenance-free.

Only the manufacturer is allowed to repair the unit.

 $\blacktriangleright$  After use dispose of the device in an environmentally friendly way in accordance with the applicable national regulations.

Cleaning the unit:

- $\blacktriangleright$  Disconnect the unit from the voltage supply.
- $\blacktriangleright$  Clean the unit from dirt using a soft, chemically untreated and dry micro-fibre cloth.